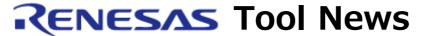

RENESAS TOOL NEWS on May 16, 2004: RSO-HEW\_1-040516D

# Integrated Development Environment High-performance Embedded Workshop Revised to V.3.01.02

We have revised the High-performance Embedded Workshop, an integrated development environment, to V.3.01.02.

## 1. Products Concerned

The High-performance Embedded Workshops included with the following products:

- SuperH RISC engine C/C++Compiler packages
  - R0C40700XSW08R
  - P0700CAS7-MWR
- C Compiler Package for the M32R Family MCUs
  - M3T-CC32R
- C Compiler Package for the M32C/80 and M16C/80 Series MCUs
  - M3T-NC308WA
- C Compiler Package for the M16C/60, M16C/30, M16C/Tiny, M16C/20, M16C/10, and R8C/Tiny Series MCUs
  - M3T-NC30WA
- C Compiler Package for R8C/Tiny Series MCUs only (Freeware)
  - M3T-NC8C
- M16C/60, M16C/30, M16C/Tiny, M16C/20, M16C/10, R8C/Tiny series
  - M3T-NC30WA Professional version
  - M3T-NC30WA Free version
- H8S, H8/300 series C/C++Compiler packages
  - R0C40008XSW06R
  - PS008CAS5-MWR
- E10A-USB emulators
  - HS0005KCU01H
  - HS0005KCU02H
- E7 emulator
  - HS0007TCU01H
- E6000H emulator

#### HS7058EPH60H and others

- E6000 emulator
  - HS3664EPI62H and others
- E10A emulator
  - HS7705KCM02H
  - HS7729RKCM02H
  - HS7750RKCM01H
  - HS2378KCM01H and others
- E10T emulator
  - HS3048BTCM01H
  - HS3048BTCI01H

# 2. Descriptions of Revision

- 2.1 Functions Introduced, Expanded, and Improved
  - (1) The following functions have been introduced:
    - (a) Two functions in the Workspace window: one for sorting files displayed in the Projects tab of the window in the order of modified date and time; and another for identifying the files to build (those having been modified since the last build) by the specified color of their icons.
    - (b) A function for displaying a virtual desktop: it can keep a maximum of four window statuses in a window and switch between them by menu commands or buttons on the toolbar (a virtual desktop function).
    - (c) A function for direct displaying the source file presently indicated by the program counter: on the toolbar has been added a button that opens the above source file at the top of the overlaid windows and displays its lines.
    - (d) A function for automatically backing up workspaces, projects, and session files periodically.
  - (2) The following functions have been expanded:
    - (a) The Makefile generation function expanded: makefiles in the GNUMake file format can be generated in addition to the HMake and NMake file formats; as well as compile options can be output to a sub-command file.
    - (b) The function for saving windows' contents expanded: the contents displayed in the I/O, PA, and Register windows can be saved as text files.
    - (c) The function for downloading load modules expanded: an option has been introduced to download modified source files after building them automatically; also another option is available for resetting the target programs after downloading load modules.
    - (d) The function for customizing display formats expanded: by this expansion,

- fonts and sizes of characters can be customized in many windows.
- (e) The Watch window improved: the variables entered in the Watch window are held after closing the window.
- (f) Functions concerning the address field improved: the latest 20 items of data entered in address fields can be displayed on a drop-down list and, in addition, a function for browsing the label list to enter labels in address fields introduced.

## 2.2 Problems Fixed

The following problems have been fixed:

- (1) Freezes during the editor's operation: the High-performance Embedded Workshop freezes when the editor is editing a file with the navigation function being effective.
- (2) An accidental shutdown of the High-performance Embedded Workshop after a custom build phase added: the High-performance Embedded Workshop is accidentally shut down when an output file is entered in the Options dialog box of the added custom build phase and then the OK button is clicked.
- (3) Duplication of an include file in the Workspace window: if an include file name is defined in both uppercase and lowercase, the High-performance Embedded Workshop displays it more than once in the window.

## Example:

File1.c #include "SAMPLE.H"

File2.c #include "sample.h"

For details, see RENESAS TOOL NEWS "A Note on Using Integrated Development Environment High-performance Embedded Workshop -- On Scan All Dependencies Function-- " issued on January 16, 2004.

- (4) Entering a tab-stop symbol by pressing the TAB key: the High-performance Embedded Workshop accidentally terminates when a tab-stop symbol is typed by pressing the TAB key in the Find item text box in the High-performance Embedded Workshop's search toolbar.
  - When searching for tab stops using the string-search function, please cut and paste the tab code (09H) on the editor into the Find item text box.
  - For details, see RENESAS TOOL NEWS "A Note on Using Integrated Development Environment High-performance Embedded Workshop -- On Search Function-- " issued on January 16, 2004.
- (5) Incorrect display of information contained in the Navigation tab: information contained in the Navigation tab in the Workspace window is incorrectly displayed if spaces exist before and after an index number (subscript) in the declaration of

an array-type variable.

## Example:

extern int tbl[ 2 ]

(6) Incorrect dependencies of custom build phases: when files are added to a project after a custom build phase is done, the names of the dependent files already added to the custom build phase will be altered.

# 3. Restrictions of High-performance Embedded Workshop V.3.01.02

1. Restriction of MAP Display

The "Linker section setting information" on a MAP window isn't displayed.

#### Solutions:

Use "Hardware Map" dialog box by pushing "View" button in the "Simulator" tab in the toolchain dialog box.

- 2. Restrictions of Virtual Desktop function
  - (1)Don't change window configuration of virtual desktop function in case of using the following windows:
    - Monitor Window(E6000/E6000H,E10A-USB)
    - Code Coverage Window(E6000H)
    - Data Coverage Window(E6000H)
    - Extended Monitor Window(E6000,E10A-USB)
    - EEPROM Window(E6000 H8/300H 3664)
  - (2)Don't open memory window on more than two window configurations of virtual desktop function.
  - (3)The contents on the trace and status window opened in the undisplayed window configuration of virtual desktop function is not updated. So the displayed contents may be incorrect.

#### Solutions:

Select the window configuration and press F12 key to update the contents.

# 4. How to Get and Install the Revised Product

Please go through the following steps:

- (1) Download the hewv3121u.exe file from **HERE**.
- (2) Then, execute the downloaded hewv3121u.exe file to complete the installation.

## 5. Notices

- (1) If you have not already installed the High-performance Embedded Workshop Ver.2.2 or later, your High-performance Embedded Workshop cannot be revised to Ver.3.01.02.
- (2) No tool components (for example, a compiler, an emulator, etc.) except the Highperformance Embedded Workshop are not affected by this revision.
- (3) If you are using the P0700CAS7-MWR (a C/C++ compiler package for the SuperH RISC engines), install the revised product as described in Section 3 above after upgrading the P0700CAS7-MWR once to Ver.7.1.03 or Ver.7.1.04

  If you are using the PS008CAS5-MWR (a C/C++ compiler package for the H8S and H8/300 series MCUs), install the revised product as described in Section 3 after upgrading the PS008CAS5-MWR once to V Ver.5.0.05 or er.5.0.06.

#### [Disclaimer]

The past news contents have been based on information at the time of publication. Now changed or invalid information may be included. The URLs in the Tool News also may be subject to change or become invalid without prior notice.

© 2010-2016 Renesas Electronics Corporation. All rights reserved.